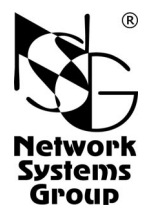

# **NX-300/8A** Сервер асинхронного доступа

### Руководство пользователя

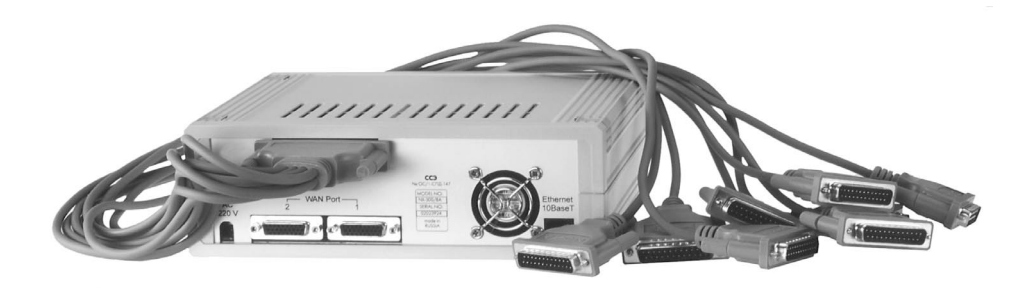

## **СОДЕРЖАНИЕ**

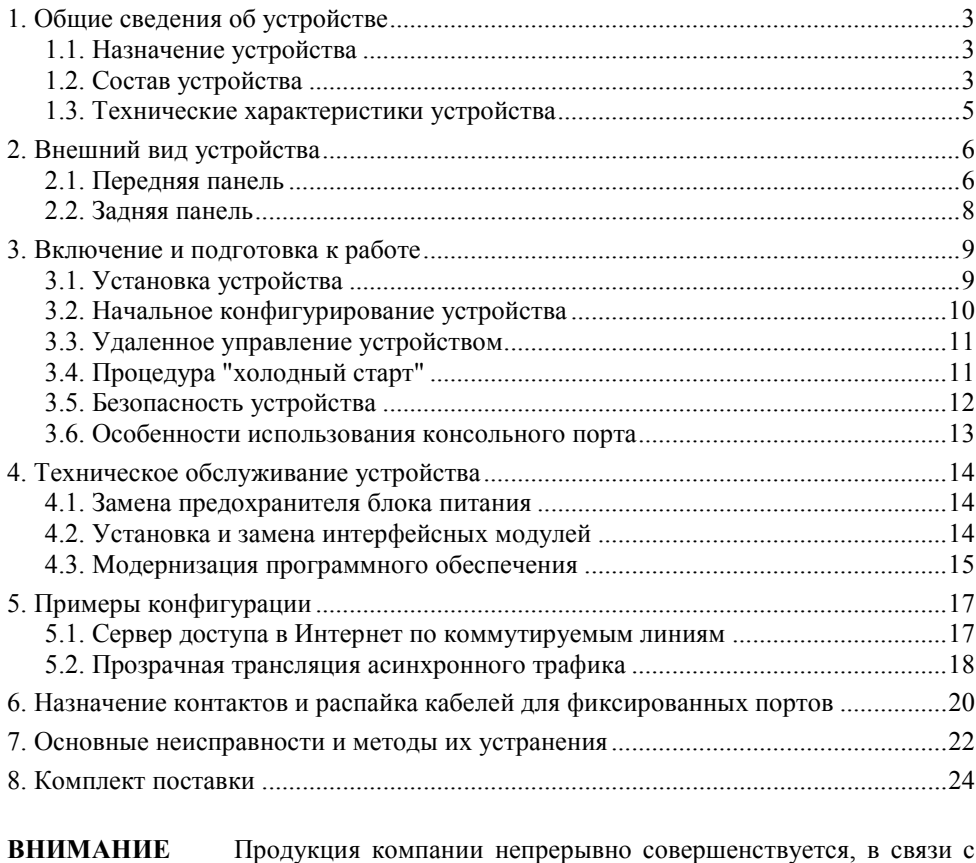

- чем возможны изменения отдельных аппаратных и программных характеристик по сравнению с настоящим описанием.
- **ВНИМАНИЕ** При получении устройства необходимо **ПРОВЕРИТЬ** комплектацию (см. последнюю страницу обложки). Отсутствие паспорта изделия со штампом ОТК и отметкой организации-продавца является основанием для отказа в гарантийном обслуживании и технической поддержке со стороны ООО «Эн-Эс-Джи».

Замечания и комментарии по документации NSG принимаются по адресу: doc@nsg.net.ru

### <span id="page-2-0"></span>**1. Общие сведения об устройстве**

#### **1.1. Назначение устройства**

Устройство NX-300/8A представляет собой мультипротокольный сервер асинхронного доступа и PAD-концентратор, предназначенный для массового подключения терминального оборудования к сетям TCP/IP, Frame Relay, X.25. Устройство применяется для решения широкого круга задач, включая:

- ó Построение модемных пулов для доступа в Интернет по аналоговым телефонным линиям.
- Подключение банкоматов и других асинхронных терминалов к сетям X.25.
- $\sim$  Управление технологическим оборудованием по сетям IP (Reverse Telnet), X.25 (PAD) и Frame Relay (прозрачная трансляция асинхронного трафика и сигналов интерфейсов).

Устройство поддерживает обширный набор сетевых протоколов, а сменные интерфейсные модули позволяют передавать данные через различные типы последовательных интерфейсов, либо по каналам G.703. Устройство рассчитано на непрерывную круглосуточную работу в необслуживаемом режиме и допускает удаленное управление на основе различных технологий и методов.

Устройство может поставляться с блоком питания постоянного или переменного тока согласно спецификации заказчика.

#### **1.2. Состав устройства**

Устройство NX-300/8A состоит из базового шасси, интерфейсных модулей, кабелей и встроенного программного обеспечения.

Базовое шасси включает в себя корпус, материнскую плату и блок питания. Необходимые сведения о базовом шасси и его использовании приведены в данном документе. Шасси устройства NX-300/8A оснащено следующим набором портов:

- Одним портом Ethernet 10Base-T.
- Восемью асинхронными портами RS-232 (с общим разъемом DBH-62f). Быстродействие портов — до 115200 бит/с.
- ó Двумя разъемами расширения (универсальными портами) NSG Тип 1, обеспечивающими установку различных типов интерфейсных модулей NSG в соответствии с типами подключаемых интерфейсов.

Помимо указанных портов, в устройствах имеется консольный порт, предназначенный преимущественно для локального управления. Порт допускает также подключение низкоскоростного асинхронного терминального оборудования (например, банкомата) или устройств вывода.

Набор интерфейсных модулей NSG Тип 1 включает последовательные интерфейсы DTE/DCE, интерфейс G.703 (unframed) для систем плезиохронной цифровой иерархии, модули дискретного ввода/вывода.

Интерфейсные модули поставляются как отдельные продукты согласно спецификации заказчика. При необходимости заказчик может дополнительно приобретать и самостоятельно устанавливать или заменять интерфейсные модули по своему усмотрению. Перечень поддерживаемых интерфейсных модулей и указания по их установке см. в п. [4.2.](#page-13-0)

Интерфейсные модули и встроенные порты WAN устройства используются со специальными кабелями или переходниками NSG, поставляемыми согласно спецификации заказчика. Описания интерфейсных модулей и кабелей приведены в документе: *Мультипротокольные маршрутизаторы и коммутаторы пакетов NPSñ7e, NSGñ500, NXñ300, NSGñ800, NSGñ900. Модули расширения и интерфейсные кабели.*

Устройства работают под управлением базового программного обеспечения NSG, обеспечивающего широкий набор возможностей для маршрутизации, коммутации, мультипротокольной инкапсуляции, преобразования протоколов (шлюзования) и дополнительной обработки трафика, а также для управления сеансами работы пользователей, локального и удаленного управления самим устройством. Структура и настройка программного обеспечения описаны в документе: *Мультипротокольные маршрутизаторы и коммутаторы пакетов NPSñ7e, NSGñ500, NXñ300, NSGñ800. Базовое программное обеспечение. Руководство пользователя. (Части 1ñ9.)* Установка новых версий программного обеспечения может производиться заказчиком по его усмотрению.

Полный перечень поддерживаемых функциональных возможностей и соответствующих им стандартов и спецификаций зависит от версии программного обеспечения и приведен на вкладыше в середине данного документа. (Рекомендуется извлечь его и использовать как отдельный документ, поскольку он относится к конкретной версии программного обеспечения.) При поставке в электронном виде он содержится в отдельном файле.

Все вышеперечисленные документы находятся на CD-ROM, входящем в комплектацию устройства, а также доступны на Web-сайте компании NSG в разделах:

*<http://www.nsg.net.ru/doc/> <ftp://ftp.nsg.net.ru/pub/doc/>*

### <span id="page-4-0"></span>**1.3. Технические характеристики устройства**

#### **Аппаратные характеристики**

- Процессор Motorola MC68MH360 33 МГц
- Оперативная память 8 МБ
- Энергонезависимая память 512 КБ
- Скорость маршрутизации, коммутации: до 1500 пакетов/с
- 2 разъема расширения Тип 1
- 8 портов RS-232 (общий разъем DBH-62f)
- Консольный порт (разъем RJ-45)
- Порт Ethernet  $10Base-T$  (разъем RJ-45)
- Поддерживаемые интерфейсные модули Тип 1:
	- DTE/DCE: IM-V24, IM-V35, IM-485, IM-530, IM-X21  $PDH:$   $IM-703$ специальные: IM-DIO (не более 1 шт.), IM-С1И
- Аппаратный сторожевой таймер
- Светодиодные индикаторы состояния и активности портов

#### **Физические характеристики**

- Габариты: 224,2×198,9×72,4 мм (ш $\times$ г $\times$ в)
- Масса (без сменных интерфейсных модулей): 1,3 кг
- Электропитание:  $\sim$ 220 В  $\pm$ 20%, макс. 180 мА

ó36Ö75 В, макс. 300 мА (опционально)

Условия эксплуатации: температура  $+5...+50^{\circ}C$ относительная влажность 10-85%

#### **Сертификация**

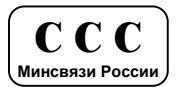

### 2. Внешний вид устройства

#### 2.1. Передняя панель

На передней панели устройства NX-300/8A расположены следующие индикаторы, кнопки управления и порты:

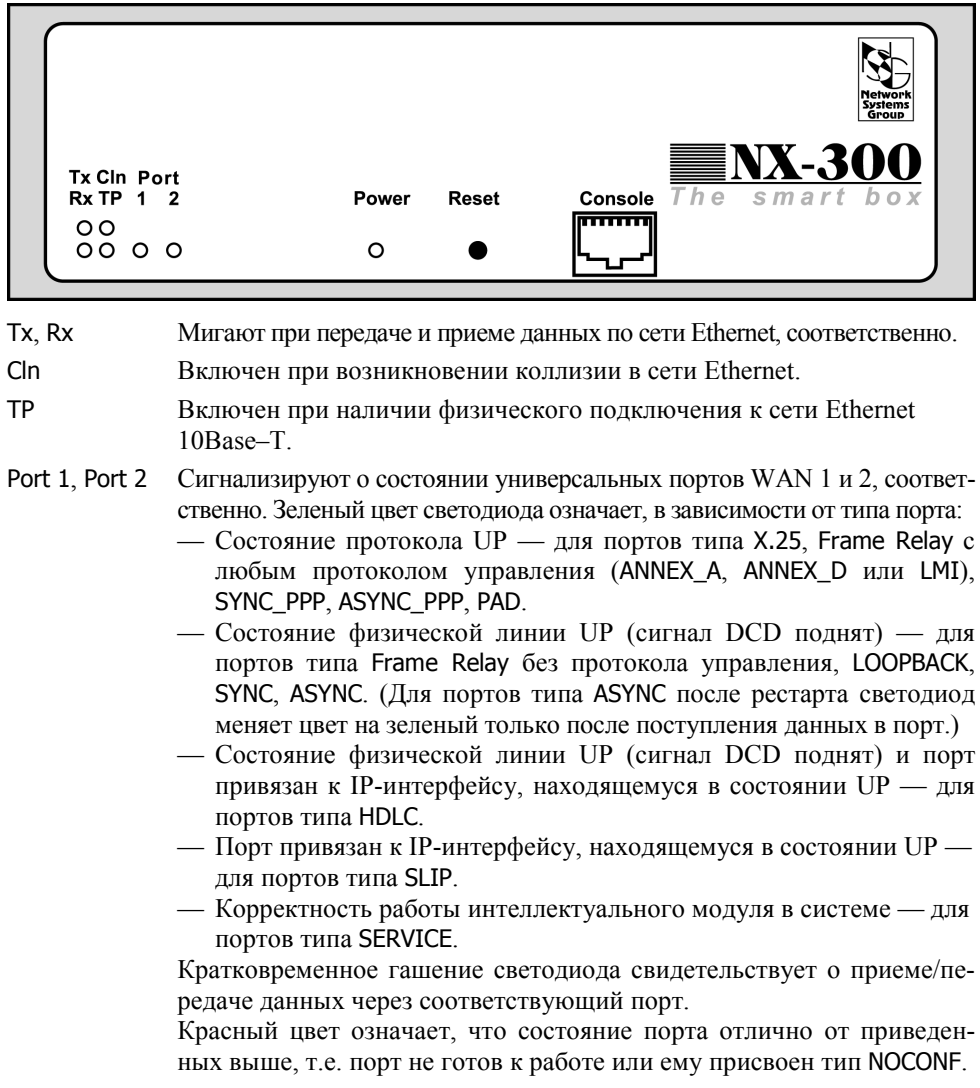

<span id="page-5-0"></span>6

Светодиод выключен в том случае, если с момента последней перезагрузки устройства порт всегда имел тип NOCONF.

**ПРИМЕЧАНИЕ** При динамической конфигурации портов типа ASYNC (см. *Базовое программное обеспечение. Руководство пользователя. Часть 8.*) светодиоды работают в соответствии с текущим типом порта.

Power Горит при наличии напряжения питания.

Reset Защищенная кнопка для аппаратной перезагрузки устройства.

- Console Консольный порт (разъем RJ-45). Параметры порта по умолчанию 9600 бит/с, 8 бит, без проверки четности, 1 стоп-бит. Аппаратное управление потоком не поддерживается. Номер порта в конфигурации устройства - 11.
	- **ПРИМЕЧАНИЕ** Для подключения к данному порту необходимо использовать кабели NSG CAB-V24/D25/MT/A,  $CAB-V24/D25/FC/A$  либо  $CAB-V24/D9/FC/A$ . Кабели и переходники других производителей имеют иное назначение контактов RJ-45 и не могут быть использованы.

#### <span id="page-7-0"></span>**2.2. Задняя панель**

На задней панели устройства NX-300/8A расположены следующие физические порты:

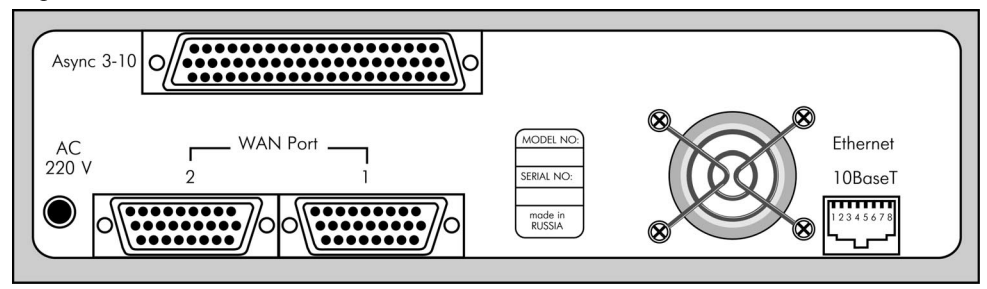

Ethernet 10Base-T Порт Ethernet 10Base-T с разъемом RJ-45. Порт работает только в полудуплексном режиме со скоростью 10 Мбит/с. Номер порта в конфигурации устройства - 0.

- Port 1, Port 2 Универсальные порты WAN 1 и 2 (Тип 1). Порты оснащены внешним разъемом DBH-26f и используются только с соответствующими кабелями или переходниками NSG. В стандартной комплектации в порт 1 установлен интерфейсный модуль IM-V35, в порт 2 никакой модуль не установлен.
	- **ПРИМЕЧАНИЕ** Заказные модификации устройства могут иметь один или оба порта NSG Тип 2.
	- **ВНИМАНИЕ** Если в разъем расширения не установлен никакой интерфейсный модуль, то порт не может быть использован для передачи данных и ему *необходимо* назначить тип NOCONF.
- Async 3–10 • • • Асинхронные порты 3–10. Порты оснащены общим разъемом DBH-62f и используются со следующими восьмипортовыми кабелями-разветвителями: NSG CAB-OCT/D25/MT NSG CAB-OCT/R45/A Cisco CAB-OCTAL-ASYNC

Описания интерфейсных модулей и распайка кабелей приведены в документе NSG: *Модули расширения и интерфейсные кабели.*

### <span id="page-8-0"></span>**3. Включение и подготовка к работе**

#### **3.1. Установка устройства**

Для установки устройства в сеть необходимо:

- 1. Вскрыть упаковку устройства и убедиться в наличии полного комплекта документации и аксессуаров согласно п[.8](#page-23-0) данного руководства. Если фактическая комплектация не соответствует списку, обратитесь к поставщику, от которого получено данное устройство.
- 2. Установить интерфейсные модули, если они приобретены или поставлены отдельно от устройства (см. п[.4.2\)](#page-13-0).
- 3. Установить устройство на предназначенное для него место на столе, в аппаратном шкафу или стойке. При установке необходимо оставить открытыми вентиляционные отверстия на верхней и задней сторонах устройства. Два устройства могут быть размещены на полке 19" стойки вплотную рядом друг с другом или с другими устройствами.
- 4. Подключить асинхронные порты 3-10 к модемам, терминалам, банкоматам или иному оборудованию при помощи соответствующих кабелей-разветвителей и переходников.
- 5. Подключить порт Ethernet к коммутатору или концентратору локальной сети при помощи кабеля Ethernet с *прямой* распайкой (синего кабеля, входящего в комплектацию устройства), либо непосредственно к сетевому адаптеру компьютера при помощи кабеля с *перекрестной* распайкой (зеленого) — по необходимости.
- 6. Подключить порты WAN к требуемой аппаратуре или линиям связи при помощи соответствующих интерфейсных кабелей (по необходимости).
	- ПРИМЕЧАНИЕ Интерфейсные модули IM-V24, IM-V35, IM-X21, IM-530, IM-703 используются только с соответствующими кабелями и переходниками NSG. Аппаратный тип порта (DTE/DCE), а также выбор режима V.24/V.35 для модулей IM-V35, однозначно определяются типом кабеля.
- 7. Подключить консольный порт к COM-порту персонального компьютера при помощи кабеля CAB-V24/D25/FC/A либо CAB-V24/D9/FC/A, входящего в комплектацию устройства, для первоначального конфигурирования устройства.
- 8. Подключить устройство к источнику питания:
	- для устройств с питанием 220В переменного тока включить в розетку

— для устройств с питанием 36...72В постоянного тока — открыть крышку устройства согласно п.[4.](#page-13-0)1, подключить провода питания и заземления к клеммам "+", "-" и "земля" на материнской плате строго в соответствии с маркировкой, закрыть крышку устройства.

9. Включить питание устройства.

#### <span id="page-9-0"></span>**3.2. Начальное конфигурирование устройства**

Первоначальное конфигурирование устройства выполняется через консольный порт при помощи программы эмуляции терминала. Для подключения к порту необходимо использовать, по умолчанию, следующие параметры терминала: 9600 бит/с, 8 бит, без проверки четности, 1 стоп-бит. Аппаратное управление потоком на данном порту не поддерживается (подробнее см. п.[3.6\)](#page-12-0).

Процедура входа в систему описана в документе NSG: *Базовое программное обеспечение. Руководство пользователя. Часть 2.* По умолчанию, устройство имеет пустой пароль, т.е. при первом входе в модуль Manager после приглашения Password: следует просто нажать клавишу Enter.

Конфигурирование устройства производится в соответствии с документом NSG: *Базовое программное обеспечение. Руководство пользователя.* Документ имеет следующую структуру:

- Часть 1. Введение в архитектуру маршрутизаторов NSG
- Часть 2. Общесистемная конфигурация
- Часть 3. Настройка физических соединений
- Часть 4. IP-маршрутизация
- Часть 5. Приложения и службы IP
- Часть 6. Службы Frame Relay и прозрачная передача трафика
- Часть 7. Коммутация и службы X.25
- Часть 8. Аутентификация, авторизация и статистика
- Часть 9. Список команд

Части 2 и 3 указанного документа являются общими для всех применений данных устройств. Части 4-8 описывают настройку отдельных протоколов и служб, необходимых для конкретных приложений. Части 1 и 9 носят справочный характер.

**ПРИМЕЧАНИЯ** Перед началом работы с устройствами NSG настоятельно рекомендуется ознакомиться с Частью 1 Руководства.

- **ВНИМАНИЕ** Программная конфигурация интерфейсов DTE/DCE (режим синхронизации, V.24/V.35) должна быть установлена строго в соответствии с аппаратными типами портов, выбранными при помощи интерфейсных кабелей.
- **ВНИМАНИЕ** Полученная конфигурация должна быть сохранена в энергонезависимой памяти устройства командой W F (Write Flash). В противном случае все произведенные изменения будут утрачены после следующей перезагрузки устройства.

Ряд изменений конфигурации вступает в силу только после рестарта соответствующего программного объекта (интерфейса, станции, службы и т.п.). После изменений конфигурации устройства в целом, например, после его первоначальной настройки, рекомендуется перезагрузить устройство при помощи команды W S PO:A, кнопки Reset, либо выключения и включения питания.

<span id="page-10-0"></span>Наряду с этим, большинство программных объектов могут быть рестартованы избирательно при помощи команды W S (Warm Start) с соответствующими параметрами. Это обеспечивает бесперебойную работу тех компонент устройства, которые не затронуты данными изменениями конфигурации.

#### 3.3. Удаленное управление устройством

После того, как устройство сконфигурировано для работы в сети IP, X.25 или Frame Relay, управление им может осуществляться как локально через консольный порт, так и удаленно любым из следующих способов:

- С асинхронного терминала, подключенного к любому из локальных портов типа РАД.
- С удаленного терминала сети Х.25.
- С произвольного хоста IP-сети при помощи клиента Telnet.
- С удаленного асинхронного терминала через сеть Frame Relay.

Интерфейс командной строки полностью идентичен во всех вышеперечисленных случаях. Кроме того, удаленное управление возможно также при помощи:

- Посылки команд в пакетах X.25 CALL (через сеть X.25, либо через локальную Telnet-станцию типа PAD). См. Базовое программное обеспечение. Руководство пользователя. Часть 7.
- Встроенного агента SNMP v1 и любой стандартной системы сетевого управления на основе SNMP. См. *Базовое программное обеспечение*. Руководство пользователя. Часть 5.

Web-управление в настоящее время исключено из стандартной конфигурации программного обеспечения для данных устройств и поставляется только по специальному заказу взамен некоторых других программных функций.

ПРИМЕЧАНИЕ После проверки возможности удаленного управления устройством консольный порт может быть использован для асинхронной передачи данных в режиме PAD.

#### 3.4. Процедура "холодный старт"

Процедура "холодный старт" предназначена для безусловного перевода устройства  $\mathbf{B}$ состояние локального администрирования. Эта процедура используется в следующих случаях:

- Недоступность модуля Manager после изменения таблиц маршрутизации, параметров портов и настраиваемых интерфейсов (в частности, консольного порта).
- Недоступность модуля Manager из-за утраты пароля.
- Возникновение аппаратных конфликтов после удаления, добавления или замены интерфейсных модулей.

Процедура "холодный старт" выполнима в любом случае, в том числе тогда, когда устройство не может стартовать в рабочем режиме из-за возникновения аппаратных конфликтов. (Если данная процедура не может быть выполнена, устройство является неработоспособным и требует ремонта в заводских условиях.) <span id="page-11-0"></span>При загрузке устройства в режиме "холодный старт" выполняется специальная (отличная от рабочего режима) аппаратная инициализация устройства:

- ó Все порты, кроме консольного, не активны.
- ó Консольный порт активен и настроен для работы со следующими параметрами: 9600 бит/с, 8 бит, без проверки четности, 1 стоп-бит, аппаратное управление потоком не используется.
- ó Консольный порт имеет тип PAD и соединен с модулем Manager.
- ó Автоопределение сменных интеллектуальных интерфейсных модулей не производится.

Находясь в режиме "холодный старт", можно выполнять конфигурирование устройства. После изменения конфигурации устройства необходимо сохранить её в энергонезависимой памяти командой W F.

Подробно о выполнении данной процедуры см. *Базовое программное обеспечение. Руководство пользователя. Часть 2*.

#### **3.5. Безопасность устройства**

Для предотвращения несанкционированного доступа к конфигурации устройства используется парольная защита. По умолчанию устройство имеет пустой пароль. Перед началом эксплуатации настоятельно рекомендуется назначить устройству уникальный секретный пароль. Назначенный пароль должен быть сохранен в месте, исключающем как его раскрытие посторонними лицами, так и его утрату.

Начиная с версии программного обеспечения 8.1.0, в случае утраты пароля доступ к конфигурации устройства возможен только в режиме "холодный старт" (см. п[.3.4\)](#page-10-0). При этом существующая конфигурация устройства будет заменена заводской конфигурацией, но без записи в энергонезависимую память. Если пользователь, войдя в Manager без пароля, не выполнял запись вручную, то существующая конфигурация сохраняется в памяти и используется при следующей перезагрузке устройства, а все изменения, произведенные неавторизованным пользователем, утрачиваются. Если же выполнить запись в энергонезависимую память, то будет утрачена прежняя конфигурация устройства.

Таким образом, при входе в Manager без пароля пользователь не может ни просмотреть имеющуюся конфигурацию, ни модифицировать ее. Единственная возможность, которая ему предоставляется - сконфигурировать устройство "с нуля" (в том числе установить новый пароль) и затем сохранить новую конфигурацию в энергонезависимой памяти. В частности, при утрате пароля следует воспользоваться данной процедурой, а затем восстановить конфигурацию из заранее сохраненного script-файла.

**ПРИМЕЧАНИЕ** Рекомендуется сохранить рабочую конфигурацию устройства (за исключением пароля) в отдельном script-файле, который может быть получен при помощи команды M S (Make Script). Это облегчит, в случае необходимости, аварийное восстановление, дальнейшую реконфигурацию и клонирование системы.

#### <span id="page-12-0"></span>**3.6. Особенности использования консольного порта**

Консольный порт NX-300/8A имеет номер 11 и фиксированный тип PAD и предназначен, в основном, для локального управления устройством. В случае необходимости порт может быть использован для подключения низкоскоростного терминального оборудования, например, банкомата.

Порт не оснащен сигнальными линиями интерфейса RS-232 и не поддерживает аппаратного управления потоком. По этой причине не рекомендуется устанавливать скорость в порту выше 9600 бит/с (за исключением режима загрузки программного обеспечения по Xmodem). Входные сигналы DCD и CTS формально предполагаются постоянно поднятыми, независимо от их фактического состояния в порту смежного устройства. Выходные сигналы DTR и RTS всегда физически находятся в состоянии UP.

Допускается также подключение устройства вывода, например, высокоскоростного принтера или сервера статистики X.25, со скоростями до 115200 Кбит/с. При этом последовательный порт и исполнительная подсистема устройства (например, печатный механизм) должны иметь достаточное быстродействие для приема и обработки поступающих данных.

### <span id="page-13-0"></span>**4. Техническое обслуживание устройства**

#### **4.1. Замена предохранителя блока питания**

Замена неисправного предохранителя питания производится следующим образом:

- 1. Отключить устройство от сети электропитания.
- 2. Извлечь 4 декоративных заглушки и отвернуть 4 винта на крышке корпуса.
- 3. Снять крышку корпуса.
- 4. Извлечь неисправный предохранитель и установить новый предохранитель. Предохранитель расположен на материнской плате рядом с клеммами питания.
- 5. Установить крышку устройства на место и зафиксировать ее винтами. Установить декоративные заглушки.
- 6. Подключить устройство к сети электропитания.

#### **4.2. Установка и замена интерфейсных модулей**

Установка, удаление и замена сменных интерфейсных модулей могут производиться пользователем самостоятельно. В порты WAN 1 и 2 данного устройства могут устанавливаться следующие типы интерфейсных модулей:

- IM-V24, IM-V35, IM-X21, IM-485, IM-530
- IM $-703$
- IM-DIO (только в порт 1)
- ІМ–С1И

Порядок выполнения операции:

- **1. Отключить устройство от сети электропитания и отсоединить все подключенные к нему кабели.**
- 2. Разместить устройство на рабочем столе с соблюдением обычных мер предосторожности против повреждения статическим электричеством.
- 3. Извлечь 4 декоративных заглушки и отвернуть 4 винта на крышке корпуса.
- 4. Приподнять крышку корпуса и отвести ее в сторону в пределах длины шлейфа, соединяющего материнскую плату с разъемом DBH-62f асинхронных портов. При необходимости можно отсоединить шлейф.
- 5. Извлечь заднюю панель из направляющих пазов корпуса.
- 6. Чтобы извлечь интерфейсный модуль потянуть его вверх до полного выхода из разъема.
- 7. Чтобы установить интерфейсный модуль в свободный разъем расширения совместить все контакты на нижней стороне модуля с разъемом на материнской плате, после чего несильным, но продолжительным нажатием дослать модуль в разъем. Необходимо следить за совпадением всех контактов с соответствующими гнездами, отсутствием перекосов и изгиба контактов.

<span id="page-14-0"></span>Запрещается прикладывать к модулю и корпусу устройства значительные усилия - это может привести к их механическому повреждению.

- 8. Установить заднюю панель.
- 9. Подключить шлейф, если он был отключен. Установить крышку устройства на место и зафиксировать ее винтами. Установить декоративные заглушки.
- 10. Подключить все кабели (см. п. 3.1) и подключить устройство к сети электропитания
- ПРИМЕЧАНИЕ Установка, удаление или замена интерфейсных модулей пользователем не влечет за собой утраты гарантии на устройство, за исключением случаев очевидного механического повреждения модуля и/или устройства.

#### 4.3. Модернизация программного обеспечения

Программное обеспечение устройства хранится  $\overline{B}$ перезаписываемой энергонезависимой памяти (Flash memory) и может быть заменено другой версией по усмотрению пользователя. Замена программного обеспечения может быть необходима после выхода новой версии, при обнаружении критических ошибок в текущей версии (откат на предыдущую версию), и т.п.

Файлы с программным обеспечением могут быть загружены с Web-сайта компании по адресам:

http://www.nsg.net.ru/nsg-software/ ftp://ftp.nsg.net.ru/pub/nsg-software/

либо получены у местного дилера NSG.

**ВНИМАНИЕ** Загружаемый файл для данного устройства называется NX300 8as.bin.

Замена программного обеспечения производится, как правило, через консольный порт при помощи локального терминала, поддерживающего протокол Xmodem. Операция выполняется из меню системного загрузчика. После обновления программного обеспечения текущая конфигурация устройства будет заменена заводскими установками, поэтому рекомендуется предварительно сохранить ее в виде script-файла.

Системный загрузчик (стартовая часть программного обеспечения) устроен таким образом, что он ни при каких условиях не может быть ни заменен, ни поврежден пользователем. Таким образом, вход в меню системного загрузчика и загрузка нового программного обеспечения возможны в любом случае - в том числе при нарушении целостности основного программного обеспечения, хранящегося в перезаписываемой памяти устройства. В случае аварийного завершения процедуры необходимо просто повторить ее с самого начала.

Начиная с версии программного обеспечения 8.1.1, замена программного обеспечения может быть осуществлена по протоколу TFTP с сохранением текущей конфигурации устройства. Для этого, однако, требуется достаточное количество

свободной оперативной памяти, наличие которой зависит от конфигурации и режима работы устройства.

Процедуры замены программного обеспечения и методы борьбы с нехваткой памяти для загрузки по TFTP подробно описаны в документе NSG: *Базовое программное обеспечение. Руководство пользователя. Часть 2*.

- **ВНИМАНИЕ** Перед заменой программного обеспечения необходимо обеспечить бесперебойное электропитание устройства. Не рекомендуется производить данную операцию на площадках с временной электропроводкой, неустойчивым энергоснабжением и т.п. Запрещается отключать питание устройства или нажимать кнопку Reset во время стирания или записи энергонезависимой памяти.
- **ПРИМЕЧАНИЕ** Замена программного обеспечения не влечет за собой утраты гарантии на устройство.

### <span id="page-16-0"></span>**5. Примеры конфигурации**

#### **5.1. Сервер доступа в Интернет по коммутируемым линиям**

Построение модемного пула на 8 пользователей. Аутентификация, авторизация и учет работы пользователей с использованием PAP и сервера RADIUS. Модемы сконфигурированы для работы в режиме автоответа.

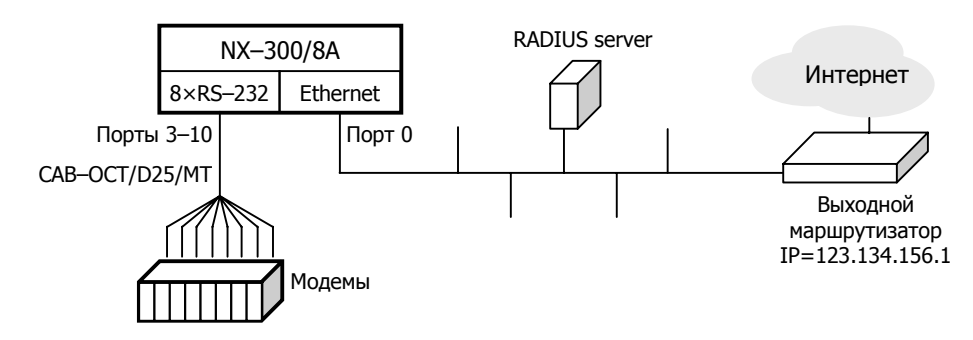

- S W PW:qwerty
- S P PO:0 TY:ETH
- S P ET:0 TY:IP PO:0
- S P IP:0 NUM:9 ADM:UP DNS:YES DNS1:123.134.156.199 DNS2:123.134.156.200
- S P IP:1 TY:ETHI ET:0 IADR:123.134.156.17 MASK:255.255.255.128 ADM:UP
- S P PO:3 TY:ASYNC\_PPP IF:V24 SP:115200
- S P IP:2 TY:PPP PO:3 IADR:123.134.156.241 MASK:255.255.255.255 ADM:UP
- S P IP:2 SL:YES PAPR:1 RADR: 123.134.156.241 KEEP:600 ECHO:30
- ÖÖÖÖÖÖÖÖÖÖÖÖÖÖÖÖÖÖÖÖÖÖÖÖÖÖÖÖÖÖÖÖÖÖÖÖÖ
- S P PO:10 TY:ASYNC\_PPP IF:V24 SP:115200
- S P IP:9 TY:PPP PO:10 IADR: 123.134.156.248 MASK:255.255.255.255 ADM:UP
- S P IP:9 SL:YES PAPR:1 RADR: 123.134.156.248 KEEP:600 ECHO:30
- S I DEFAULT IP:1 GW:123.134.156.1

```
S P AU:1 TY:RADIUS SADR:123.134.156.101 KEY:12345678
```

```
W F
```

```
W S PO:A
```
В данном примере абонентские IP-интерфейсы являются ненумерованными и используют IP-адреса, которые назначаются подключенным к ним клиентам.

Настройка клиентов PPP:

- IP-адрес динамический
- Адреса DNS назначаются сервером
- ó Использовать шлюз по умолчанию
- Имя пользователя и пароль согласно учетной записи RADIUS.

**ПРИМЕЧАНИЕ** Следует обратить внимание на то, что в устройствах NSG IPинтерфейс привязывается к порту Ethernet не напрямую, а через Ethernet-станцию.

Число модемов в данной системе может быть увеличено до 10. Для этого в порты WAN 1 и 2 следует установить модули IM-V24 или IM-V35 с кабелями  $CAB=V$ 24/D25/MT

Следует заметить, что данный пример носит, в основном, модельный характер. Основная область применения NX-300/8A в качестве сервера доступа - это построение удаленных необслуживаемых узлов доступа в территориально распределенных системах с малой плотностью пользователей. В этом случае вместо непосредственного подключения к локальной сети поставщика услуг используется соединение с центральным узлом через один из портов WAN с соответствующим интерфейсным модулем.

#### 5.2. Прозрачная трансляция асинхронного трафика

Имеется технологическая система, состоящая из 8 устройств с асинхронным интерфейсом RS-232 на удаленной площадке и сервера на центральной площадке. На сервере установлена мультипортовая плата ввода-вывода и исполняется управляющее приложение, ориентированное на непосредственное подключение к объектам управления. Между площадками имеется высокоскоростное соединение, в данном случае — канал G.703 (unframed), предоставляемый оператором связи. Для работы приложения требуется обеспечить прозрачную передачу как собственно асинхронных потоков данных, так и сигналов DTR/DCD всех интерфейсов.

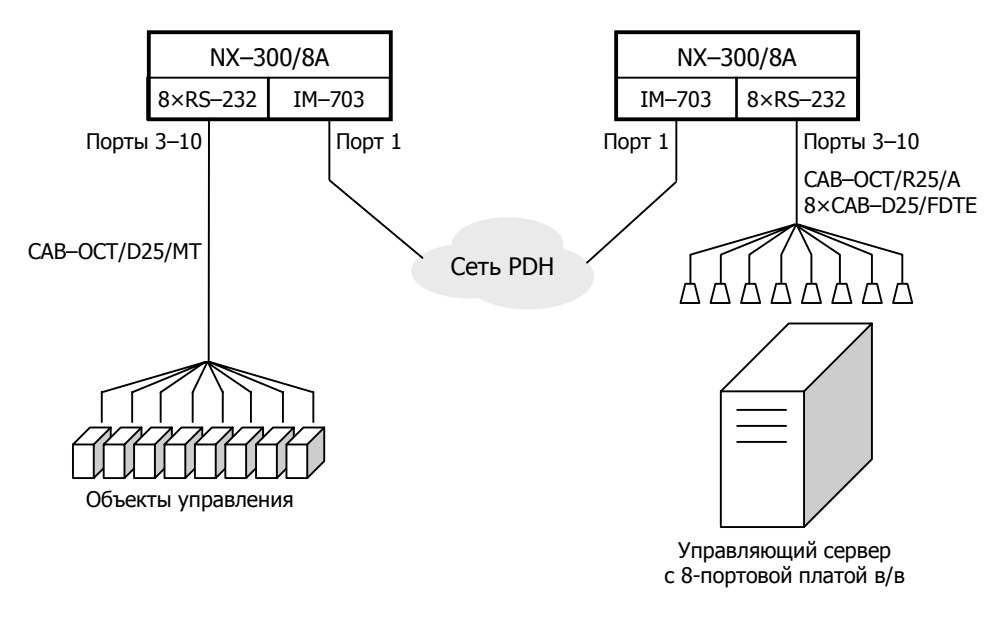

<span id="page-17-0"></span>18

Конфигурация одного из устройств NX-300/8A:

S W PW:qwerty

S P PO:1 TY:FR IF:G703 MODE:LOOP SP:2048000 TY:DCE

S P PO:3 TY:ASYNC IF:V24 SP:115200 ST:YES

S P ST:3 TY:ASYNC PO:3 DLCI:23 CIR:115200 BC:115200 BE:0

A P PO:PO.3 PO:ST.3

ÖÖÖÖÖÖÖÖÖÖÖÖÖ

S P PO:10 TY:ASYNC IF:V24 SP:115200 ST:YES

S P ST:10 TY:ASYNC PO:10 DLCI:30 CIR:115200 BC:115200 BE:0

A P PO:PO.10 PO:ST.10

```
W F
```
W S PO:A

Конфигурация другого устройства отличается единственной строчкой:

S P PO:1 TY:FR IF:G703 MODE:LOOP SP:2048000 TY:DTE

Предполагается, что порты сервера имеют аппаратный тип DTE, т.е. оснащены разъемом DB-25m (как обычные СОМ-порты ПК), поэтому для подключения к ним используется кабель CAB-OCT/R45/A с переходниками CAB-D25/FDTE. Можно также использовать кабель CAB-OCT/D25/MT со стандартными адаптерами DB25f/DB25f. (Так называемыми *gender changer*; в таких адаптерах должны быть перекрестно разведены линии RxD/TxD, RTS/CTS и DCD,DSR/DTR между разъемами.)

Порты управляемых устройств имеют тип DCE, т.е. оснащены разъемом DB-25f. Подключение к ним производится кабелем CAB-OCT/D25/MT. Если, наоборот, эти порты также имеют тип DTE (например, в аппаратуре на базе ПК) и рассчитаны на подключение к модему прямым кабелем либо к серверу нуль-модемным (перекрестным) кабелем, то они подключаются аналогично серверу.

В полученной системе трафик каждого из асинхронных портов прозрачно передается в порт с тем же номером на удаленной стороне. Поднятие и падение выходного сигнала DCD на объекте управления преобразуется во входной сигнал DCD управляющего сервера. Выходной сигнал DTR сервера преобразуется во входной сигнал DTR управляемого устройства.

Интерфейсы G.703 обоих устройств работают в режиме синхронизации от линии (MODE:LOOP), поскольку источником синхронизации в данном случае является сеть оператора. Если бы устройства были непосредственно соединены физической линией, то для одного из них следовало бы установить MODE:LOCAL.

Соответствие между номерами физических портов, станций Frame Relay и DLCI не является обязательным и имеет смысл исключительно для удобства понимания конфигурации.

Если управляющее приложение способно работать как в режиме эмуляции терминалов через физические COM-порты, так и в режиме клиентов Telnet, вышеописанное решение может быть существенно упрощено: на стороне сервера можно использовать одно физическое соединение (например, Ethernet) и устройство NX-300 либо NSG-800, на котором сконфигурированы 8 Telnet-станций. Трансляция сигналов DTR/DCD при этом также поддерживается в обе стороны.

### <span id="page-19-0"></span>**6. Назначение контактов и распайка кабелей для фиксированных портов**

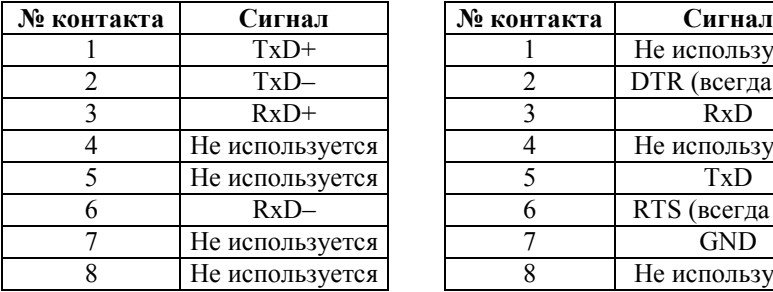

**Порт Ethernet Консольный порт (RS-232 async)** 

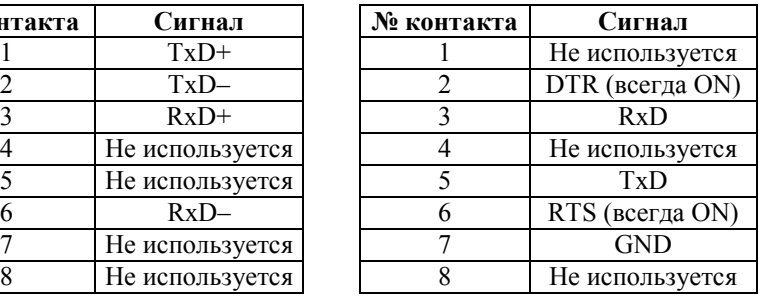

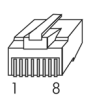

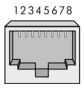

#### Кабель "Ethernet RJ-45 crossover" **(зеленый)**

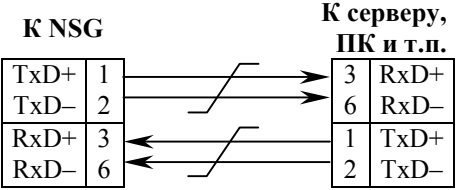

#### **Кабели DCE для консольного порта CAB-V24/D25/FC/A CAB-V24/D9/FC/A**

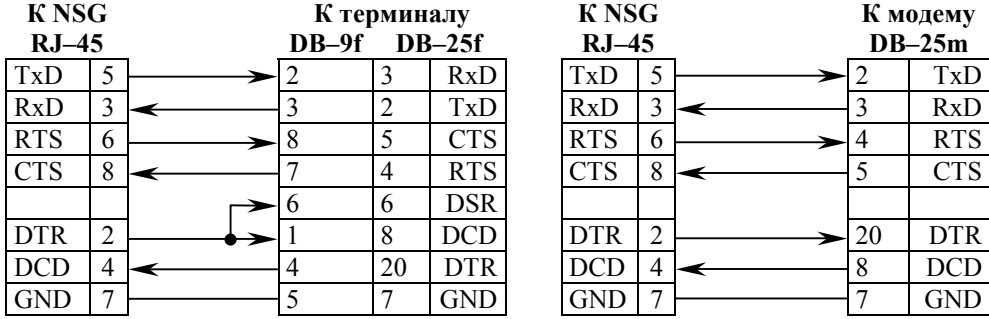

#### Кабель "Ethernet RJ-45 straight" **(синий)**

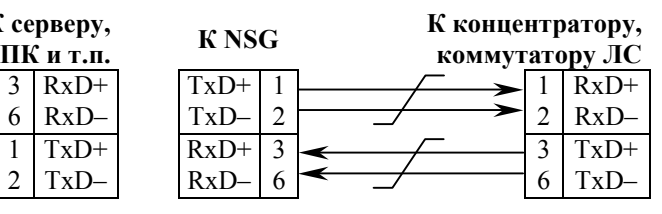

#### **Кабель DTE для консольного порта** CAB-V24/D25/MT/A

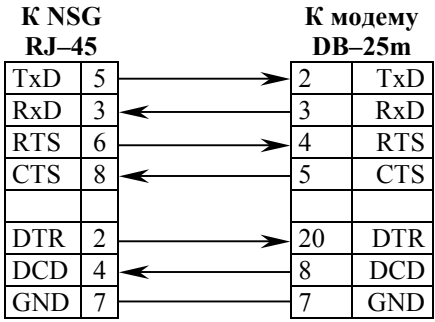

#### Кабель DTE CAB-ОСТ/D25/MT

Предназначен для подключения к модемам с разъемом DB-25f.

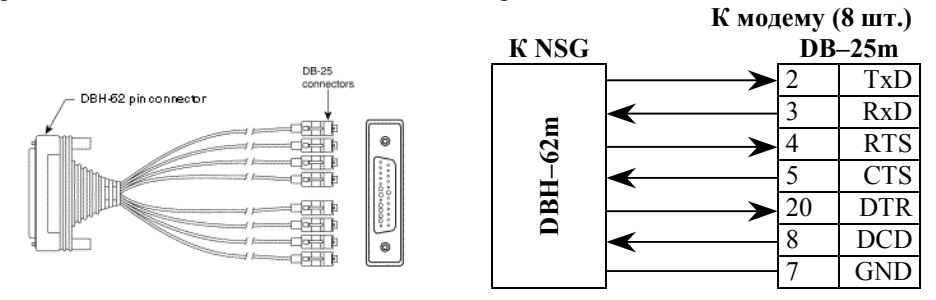

#### **Кабель DTE CABñOCT/R45/A**

Предназначен для подключения к модемным стойкам с разъемом RJ-45, а также к модемам и терминалам с использованием переходников САВ-D25/MMOD, САВ-В25/FDTE. Аналогичен кабелю Cisco CAB-OCTAL-ASYNC.

**ПРИМЕЧАНИЕ.** Назначение контактов разъема RJ-45 в данном кабеле не совпадает с разъемом RJ-45 консольного порта и фиксированных асинхронных портов устройств NSG.

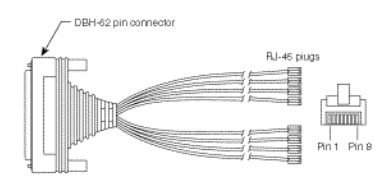

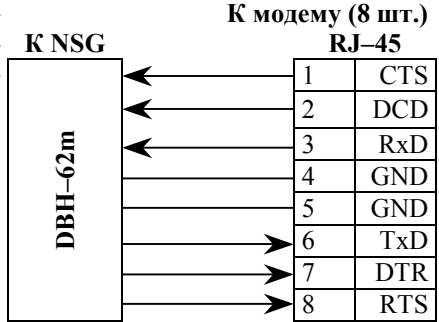

#### Переходники САВ-В25/FDTE, САВ-D25/MMOD

Предназначены для подключения кабеля CAB-OCT/R45/A к устройствам DTE и DCE, соответственно, с разъемами DB-25.

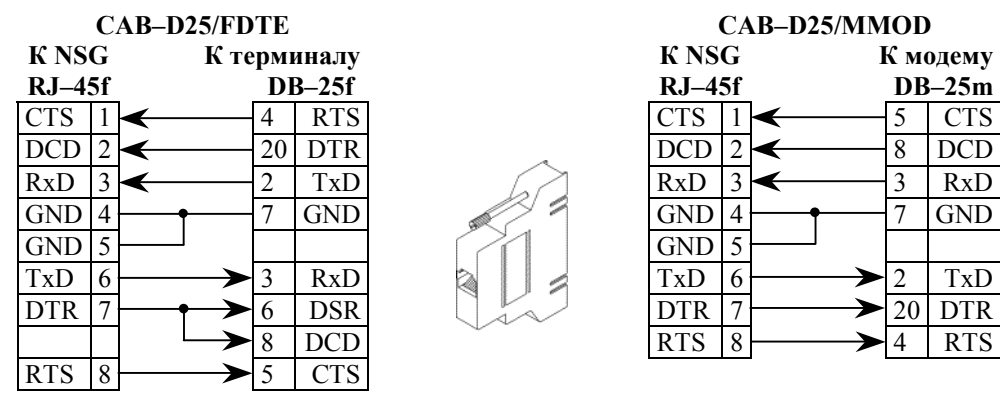

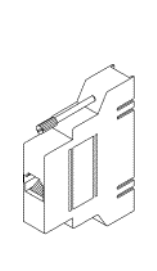

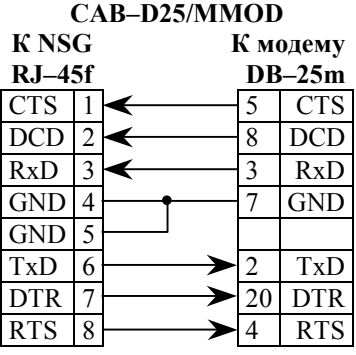

### <span id="page-21-0"></span>**7. Основные неисправности и методы их устранения**

#### **ОБОЗНАЧЕНИЯ <u>ФРАНСКИВНОСТЬ</u>**

- " Вероятные причины
- ☺ Методы устранения
- ! Светодиоды не горят, устройство не передает данные и недоступно для управления.
	- " Неисправность электрической сети.
		- ☺ Проверить состояние источника питания, электропроводки и кабеля питания устройства.
	- " Срабатывание предохранителя питания.
		- ☺ Заменить предохранитель (см. п[.4.](#page-13-0)1).
	- " Отказ блока питания устройства.
		- ☺ Ремонт в заводских условиях.
- ! Устройство не стартует, либо постоянно рестартует через несколько секунд или десятков секунд после включения.
	- " Аппаратный конфликт после установки новых интерфейсных модулей или неправильная конфигурация устройства.
		- ☺ Войти в систему в режиме "холодный старт", выполнить автоопределение интерфейсных модулей (если оно поддерживается для вновь установленных модулей) и исправить конфигурацию устройства.
- ! Работа устройства нарушается некоторым определенным образом (перезагрузка, отсутствие заявленных функциональных возможностей, ошибки при передаче данных) при наступлении некоторой совокупности условий.
	- " Ошибка или нарушение целостности программного обеспечения.
		- ☺ Загрузить самую свежую версию программного обеспечения (см. п[.4.3\)](#page-14-0). Если ошибка не устранена, обратиться в службу технической поддержки NSG по электронной почте *[support@nsg.ru](mailto:support@nsg.ru)*, либо на форум поддержки по адресу *<http://www.nsg2u.ru/wwwboard/wwwboard.html>*.
- ! Работа устройства нарушается случайным образом, без какой-либо повторяемости.
	- " Дефект оперативной памяти.
		- ☺ Выполнить тестирование памяти устройства (см. *Базовое программное обеспечение. Руководство пользователя. Часть 2*). При установлении дефекта требуется ремонт в заводских условиях.
- ! Невозможно войти в меню системного загрузчика.
	- " Нарушение целостности системного загрузчика.
		- ☺ Ремонт в заводских условиях.
- - Перегрузка локальной сети (часто горит светолиол Cln).
		- © Оптимизировать структуру локальной сети. Подключить устройство NSG к выделенному порту коммутатора локальной сети.
	- $\mathcal{F}$  Неправильное определение режима портом 10/100Вазе-Т коммутатора или концентратора.
		- © Подключить устройство NSG к порту 10Base-Т без автоматического определения режима, либо вручную установить на порту смежного устройства режим 10 Мбит/с, полудуплекс.
	- Совпадение МАС-адресов двух устройств в сети.
		- © Проверить уникальность МАС-адресов. (В частности, адресов, установленных по умолчанию на однотипных устройствах NSG.) Назначить каждому порту Ethernet уникальный MAC-адрес. (Рекомендуется изменять только последние 2 байта, подробнее см. Базовое программное обеспечение. Руководство пользователя. Часть 3.)
- ☆ Устройство в целом работает, но один или несколько индикаторов не загораются ни при каких обстоятельствах.
	- Неисправность светодиодов.
		- **Выполнить** тестирование светодиодов (см. Базовое программное обеспечение. Руководство пользователя. Часть 2). При установлении дефекта требуется ремонт в заводских условиях. Если данная ошибка не препятствует эксплуатации устройства, её можно игнорировать.
- Процедура загрузки программного обеспечения систематически аварийно завершается на этапе записи в энергонезависимую память.
	- Повреждение энергонезависимой памяти.
		- © Ремонт в заводских условиях.

### <span id="page-23-0"></span>**8. Комплект поставки**

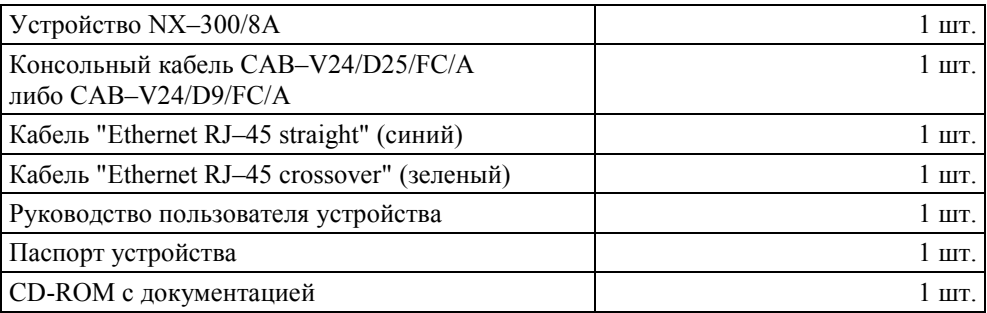

ООО «Эн-Эс-Джи» Россия 105187 Москва ул. Кирпичная, д.39, офис 1302 Ten.:  $(+7-095)$  918-32-11, 918-27-00 Факс:  $(+7-095)$  918-27-39

http://www.nsg.ru/ mailto:info@nsg.net.ru mailto:sales@nsg.net.ru mailto:support@nsg.net.ru